## **IDIS RELEASE NOTES FOR VERSION 6.5.2**

The following IDIS items are expected to be released to production as IDIS Version 6.5.2 the evening of Thursday, January 3, 2002 and available for use on Friday morning, January 4, 2002.

## **1. SUBGRANT MODULE**

**Problem:** The Subgrant Allocation screen (CO4MG01) contains a mandatory prompt "State CHDO (CH) or Other Entity (OE)" that only applies to State grantees (Source Type = SG) who are creating a CHDO Reserved (CR) subgrant.

**Solution:** Effective with Version 6.5.2, IDIS logic has been modified so that IDIS will automatically determine whether the recipient is a State Other Entity or a State Recipient. The Subgrant Allocation screen will no longer prompt for this information.

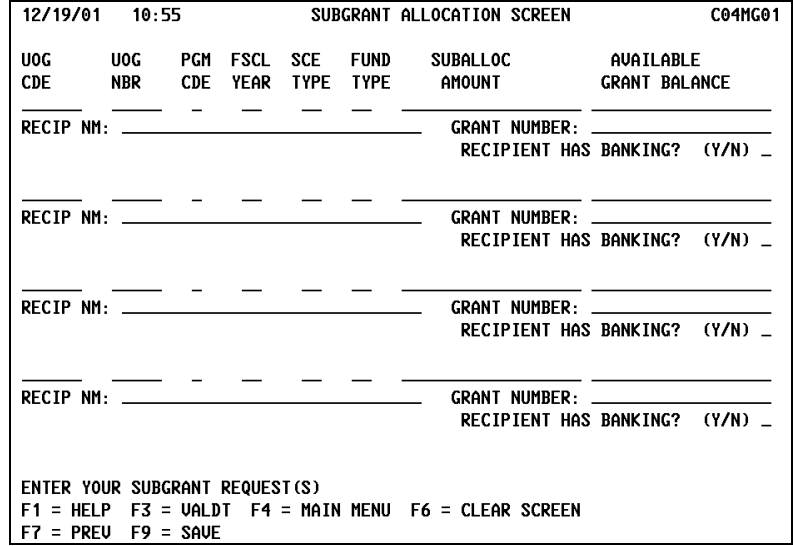

**Problem:** The Subgrant Query screen (CO4MG03) and the Subfund Query (CO4MG08) screen display a suballocated amount of \$0 even if funds have been suballocated. In addition, the information displayed could be more useful.

**Solution:** Effective with Version 6.5.2, the Subgrant Query/Revise/Cancel (CO4MG03) and Subfund Query/Revise/Cancel (CO4MG08) screens have been redesigned to provide more useful information, including the correct amount suballocated.

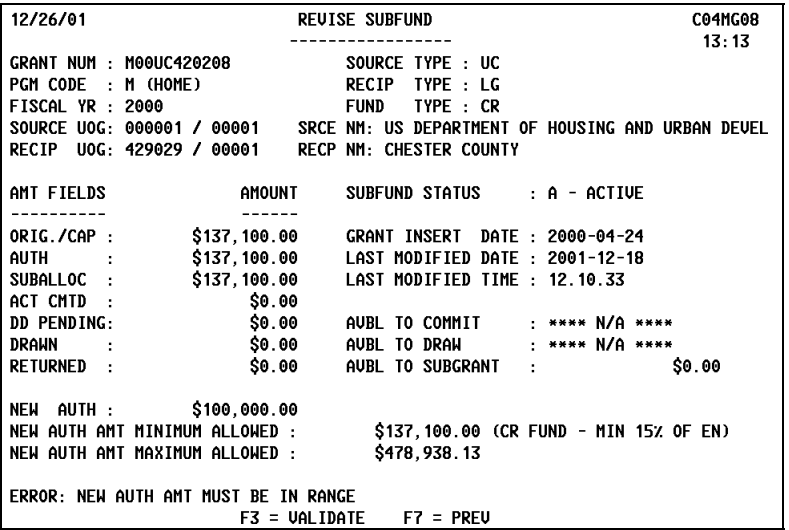

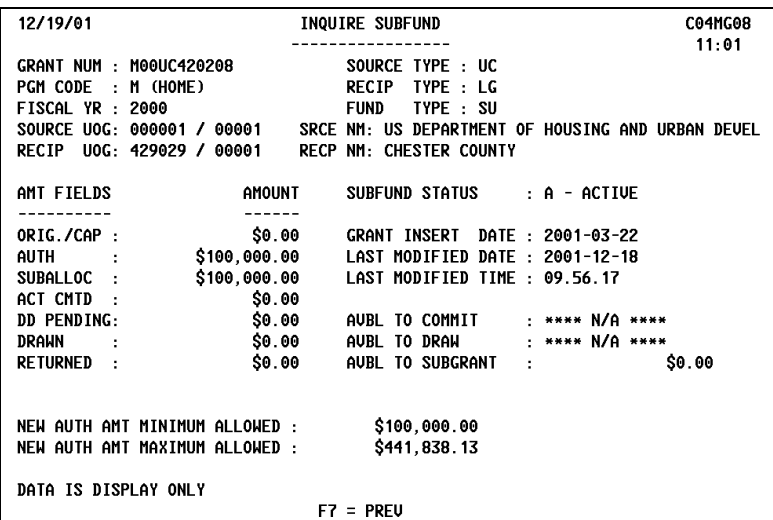

**Problem:** The Revise Subgrant (CO4MG03) and Revise Subfund (CO4MG08) screens allow a grantee to revise the Suballocated Amount to a value that is less than the required amount. (This amount is determined by the amount of funds already funded to activities, drawn and pending draws for activities, and subgranted/subfunded to other organizations.)

**Solution:** Effective with Version 6.5.2, IDIS automatically calculates the lower and upper limits of the amount an authorization can be revised to based on the amount of funds already funded to activities, drawn and pending draws for activities, and subgranted/subfunded to other organizations. If you enter an amount outside this range, you will see an error message and must correct the amount before IDIS will accept the revision.

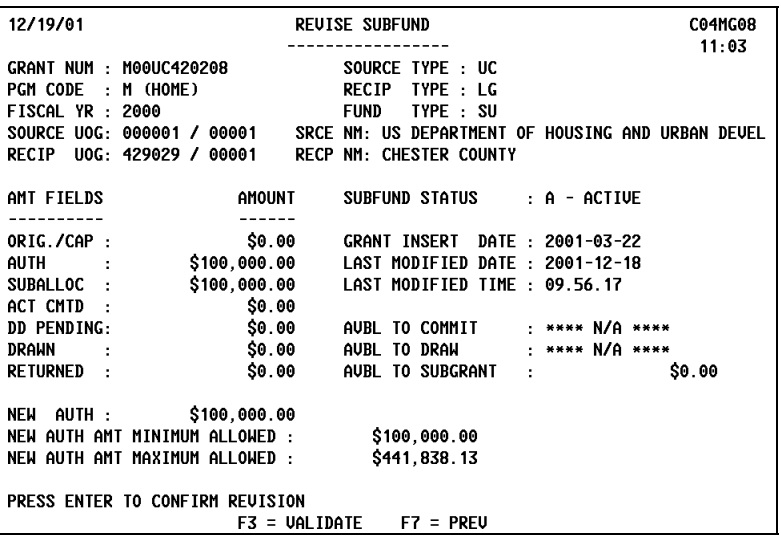

**Problem:** IDIS allows Subfunds and Subgrants to be canceled even after funds have been committed and/or drawn from them.

**Solution:** Effective with Version 6.5.2, IDIS will only allow a subgrant to be cancelled if there have been no drawdowns (completed, pending, rejected, or canceled) applied against the subgrant and the Authorized Amount is equal to \$0. If a user tries to cancel a subgrant that does not meet these criteria, IDIS displays an error message.

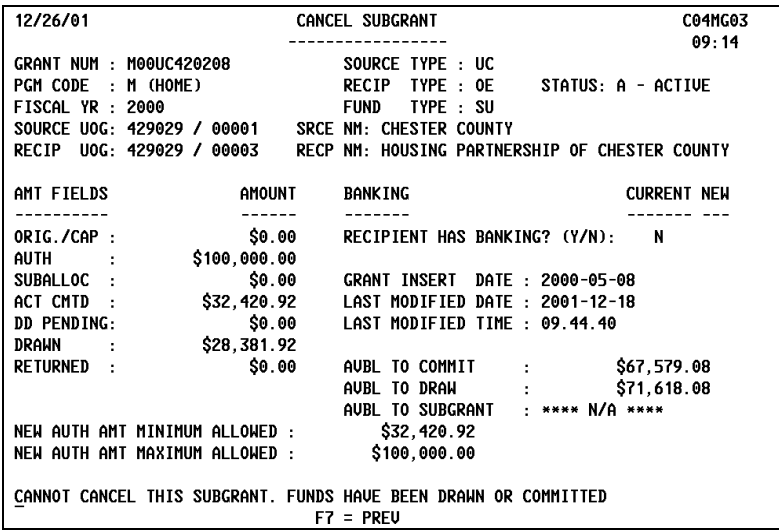

**Problem:** The Maintain Subfunds screen (C04MG07) is not letting users display subfunds by Source Type. (The option to display subfunds by Program Code and/or Fiscal Year does work properly.)

**Solution:** Effective with Version 6.5.2, if a user requests a display of subfunds by Source Type alone or in combination with Program Code and/or Fiscal Year, IDIS displays the properly sorted listing.

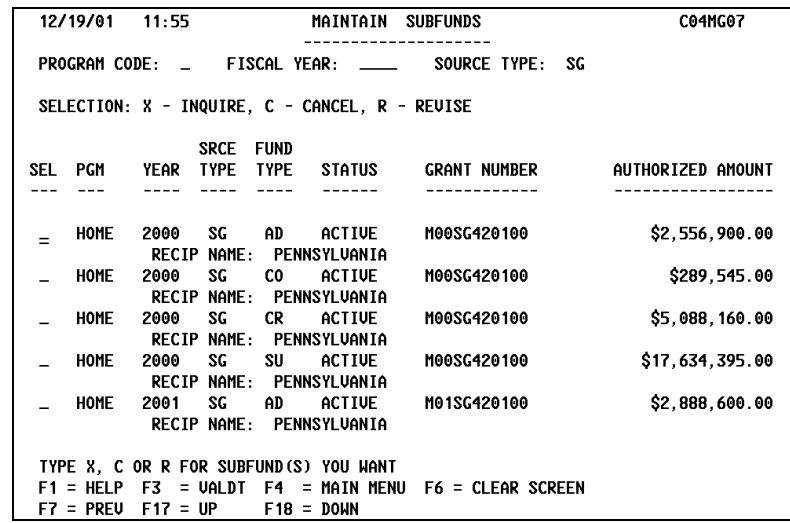

**Problem:** IDIS is assigning inconsistent recipient type values to state CDBG subgrants. This could prevent a user from being able to revise a draw from one activity to another (if the recipient type has been mislabeled) and may cause duplicate records when making changes in Activity Funding.

**Solution:** Shortly after the release of Version 6.5.2, IDIS will run a one-time program for all IDIS grantees that populates the recipient type with the correct value. IDIS logic has been modified so that all newly created subgrants will consistently be assigned the correct recipient type.

## **2. CDBG MODULE**

**Problem:** Logic on the CDBG Activity screen (C04MC01) needs to be modified so that if a grantee X's the Float-Funded field, the user must enter information into the Float Principal Balance and Funds to be Received date fields.

**Solution:** Effective with Version 6.5.2, if any of the three fields: Float Funded, Float Principal Balance, or Funds to be Received contains data, the other two corresponding fields must also be completed.

**Problem:** Logic on the CDBG Activity screen (C04MC01) needs to be modified so that if a grantee answers C or S to the prompt: Indicate If The Activity Is Located In A CDFI Area Or Strategy Area, the corresponding Area Identifier is required.

**Solution:** Effective with Version 6.5.2, if a grantee answers C or S and does not enter the corresponding Area Identifier, IDIS displays an error message.

CDBG ACTIVITY 12/26/01 09.59 C04MC01 GRANTEE ACTIUITY NBR: 1646 HUD ACTIVITY NUMBER: 000000001646 ACTIVITY NAME: UALLEY TOWNSHIP HOMEOWNER HUD MATRIX CODE: **AR** RELOCATION CDBG REGULATION CITATION: 570.201(I) CDBG NATIONAL OBJECTIVE: LMC CDBG OBJ CITATION: 570.208(a)(2) INDICATE ALL THAT APPLY WITH "X": SECTION 108: \_ SPECIAL ASSESSMENT: \_ ONE-FOR-ONE REPLACEMENT: \_ REVOLUING FUND: \_ DISPLACEMENT: \_ FAVORED ACTIVITY: \_ FLOAT FUNDED: \_ FUNDS TO BE RECEIVED:  $\frac{\ }{2}$  /  $\frac{\ }{2}$ FLOAT PRINCIPAL BAL: INDICATE IF THE ACTIVITY IS LOCATED IN A CDFI AREA OR STRATEGY AREA (C/S): C AREA IDENTIFIER: UNLIQUIDATED OBLIGATIONS: . AREA IDENTIFIER REQUIRED WHEN AREA IS ENTERED  $F3 = VALDT$ F4 = MAIN MENU  $FS = PROJ INFO$  $F1 = HELP$  $F7 = PREU$  $F8 = NEXT$  $F9 = SAVE$ F10 = REUISE ACTIUITY

(To view a list of existing Area Identifiers, enter C or S, as appropriate, then press F1 with the cursor in the Area Identifier field. If no Area Identifiers exist, IDIS will prompt to add a new one.)

Additionally, effective with Version 6.5.2, the following three National Objective Codes require entry of specific CDFI Area or Strategy Area data:

- LMHSP requires that you answer the prompt: Indicate If The Activity Is Located In A CDFI Area Or Strategy Area and that you enter the corresponding Area Identifier.
- LMAFI prefills the prompt: Indicate If The Activity Is Located In A CDFI Area Or Strategy Area with a "C" and requires you to enter the corresponding Area Identifier.
- LMASA prefills the prompt: Indicate If The Activity Is Located In A CDFI Area Or Strategy Area with an "S" and requires you to enter the corresponding Area Identifier.

## **3. UTILITY MODULE**

**Problem:** The Associate Grant(s) with Grantee screen (C04MU17) currently allows HOME jurisdictions to enter an invalid HOME grant number.

**Solution:** Effective with Version 6.5.2, IDIS will perform additional edit checks on HOME grant numbers to assure that they are valid.